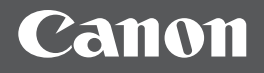

# imageRUNNER 1435

**Getting Started** 

Mise en route

En.

Fr.

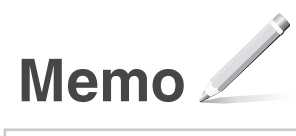

## **Contents**

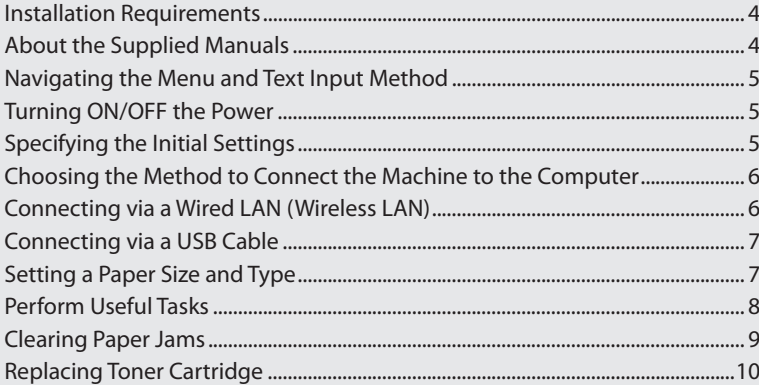

## **Sommaire**

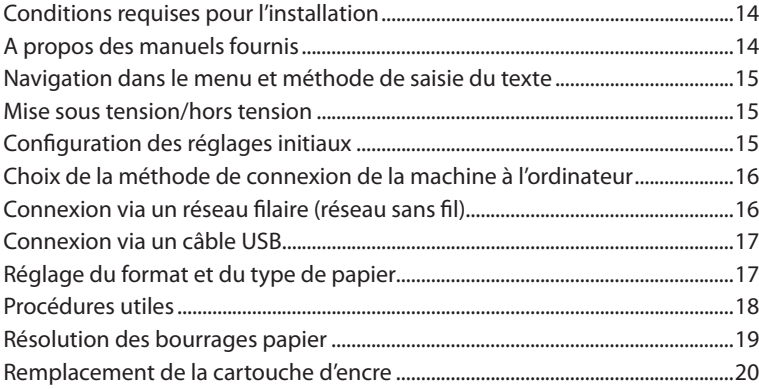

# <span id="page-3-0"></span>100 mm or more 457.5 mm

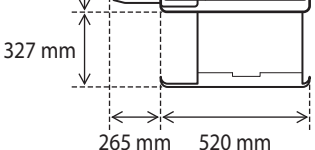

## **About the Supplied Manuals**

#### **Getting Started (This manual):**

Read this manual first. This manual describes the basic machine settings, operations, and cautions. Be sure to read this manual before using the machine.

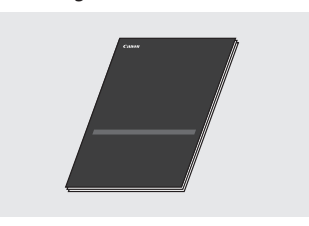

#### **MF Driver Installation Guide (User Software and Manuals CD-ROM):**

Read this manual next. This manual describes software installation.

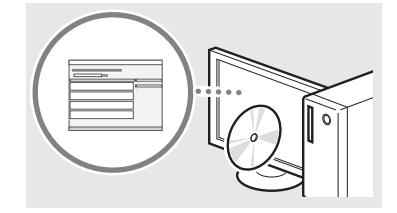

#### **e-Manual (User Software and Manuals CD-ROM):**

Read the desired chapter to suit your needs. The e-Manual is categorized by subject to find desired information easily.

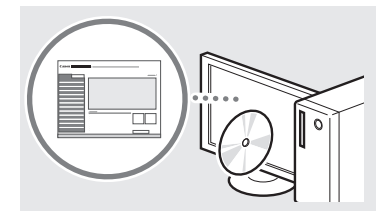

## **Viewing the e-Manual from the CD-ROM**

- 1 Insert the User Software and Manuals CD-ROM in your computer.
	- Select a language and click [OK] if you are prompted to do so.
- 2 Click [Manuals].
- 3 Click [e-Manual].
- Depending on the operating system you are using, a security protection message appears.
- If the User Software and Manuals CD-ROM has been already inserted in your computer and the setup screen is not displayed, remove the CD-ROM and insert it again.

## <span id="page-4-1"></span><span id="page-4-0"></span> **Navigating the Menu and Text Input Method**

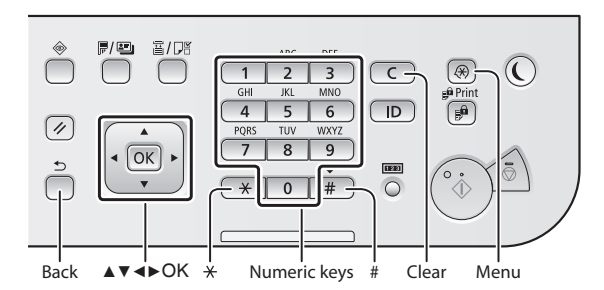

#### **Navigating the Menu**

#### **Item selection or moving the cursor among the menu items**

Select an item with  $[$ **A**] or  $[\nabla]$ . Proceed to the next hierarchy with <sup>®</sup> or [►]. Return to the previous hierarchy with  $\textcircled{5}$  (Back) or  $\textcircled{4}$ .

#### **Setting confirmation**

Press . However, when <Apply> appears on the display, select <Apply>, and then press  $\overline{OR}$ .

#### **Text Input Method**

#### **Changing entry mode**

Press  $\left( \frac{1}{2} \right)$  to change the entry mode. You can also change the entry mode on the display by selecting <Entry Mode> and  $presing  $\overline{OR}$ .$ 

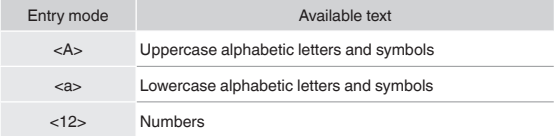

#### **Entering text, symbols, and numbers**

Enter with the numeric keys or  $\boxed{\#}$ .

#### **Moving the cursor (Entering a space)**

Move with [◀] or [▶]. Move the cursor to the end of the text and press [▶] to enter a space.

#### **Deleting characters**

Delete with  $\subset$  . Pressing and holding  $\subset$  deletes all characters.

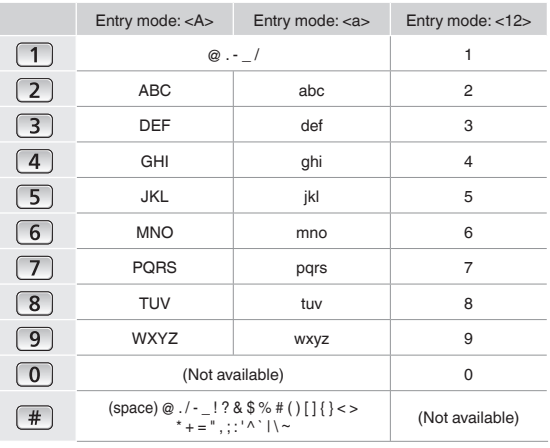

## **Turning ON/OFF the Power**

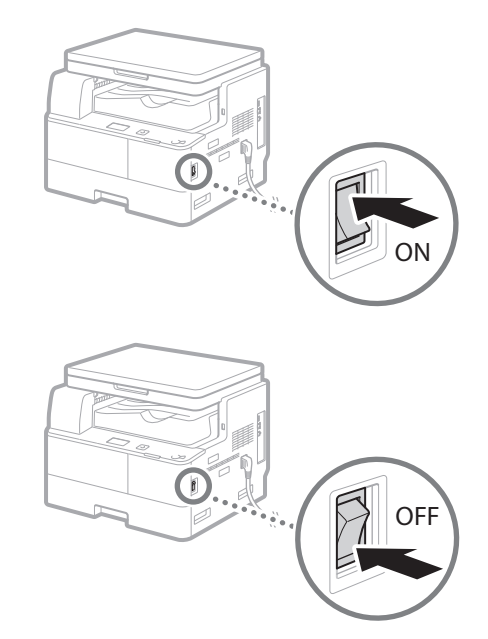

- $\bigoplus$  Make sure that the power plug is firmly inserted into the power outlet.
	- Do not connect the USB cable at this time. Connect it when installing software.

## **Specifying the Initial Settings**

Follow the instructions on the screen to perform the following:

- Set the language
- Set the country and region
- Insert the paper into the paper drawer
- Set the time zone
- Set the date and time
- Remote UI Access Password

### **<sup>***O***</sup>** IMPORTANT

Setting the Remote UI Access password is recommended to reduce the risk of unauthorized access by outside third parties.

 e-Manual "Security" ▶ "Protecting the Machine from Unauthorized Access" ▶ "Setting Access Privileges" ▶ "Setting a Remote UI PIN"

For details on navigating the menu and how to input the numbers, see ["Navigating the Menu and Text Input Method"](#page-4-1)   $(\bigodot$  P.[5\)](#page-4-1).

## <span id="page-5-0"></span>**Choosing the Method to Connect the Machine to the Computer**

## ● **Connecting via a Wired LAN**

You can connect the machine to the computer through a wired LAN router. Use a LAN cable to connect the machine to the router.

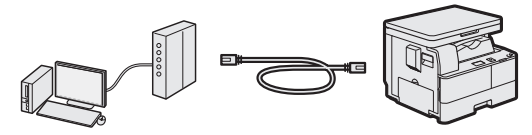

- Make sure that there are ports available on the router to connect the machine and the computer.
- Have a Category 5 or higher twisted pair LAN cable ready.

## ● **Connecting via a Wireless LAN**

Connect a mobile device and the machine via a wireless LAN router. For how to set and operate your wireless LAN router and mobile devices, see the instruction manuals for the devices or contact your manufacturers.

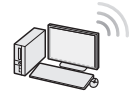

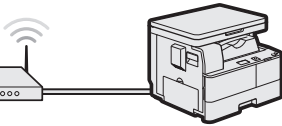

## ● **Connecting via a USB cable**

You can connect the machine to the computer using a USB cable.

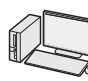

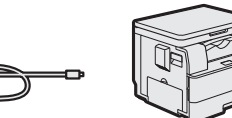

 Make sure that the USB cable you use has the following mark.  $\sqrt{\overline{1S}}$  :

## **Connecting via a Wired LAN (Wireless LAN)**

#### **Checking Before the Setup**

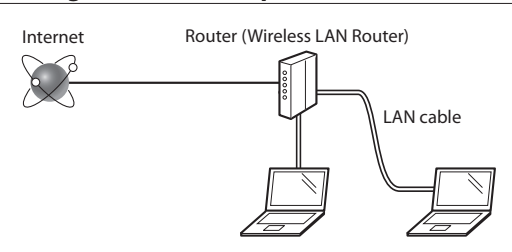

#### **Are the computer and the router properly connected using a LAN cable?**

For more information, see the instruction manual for the network device you are using, or contact the networking device manufacturer.

#### **Have the network settings on the computer been completed?**

If the computer is not properly configured, you may not use the wired LAN connection even after completing the following settings.

#### **NOTE**

- When you connect to a network environment that is not security protected, your personal information could be disclosed to third parties. Please use caution.
- If you connect through a LAN in the office, contact your network administrator.

### **Setting Up the Wired LAN (Wireless LAN) Connection**

Connect the LAN cable.

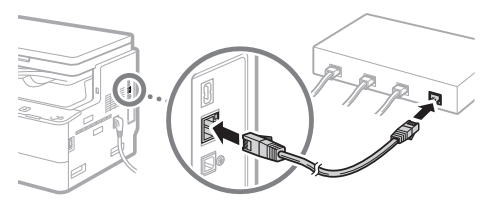

The IP address will be automatically configured in 2 minutes. If you want to set the IP address manually, see the following items.

- e-Manual "Network" ▶ "Connecting to a Network" ▶ "Setting IP Addresses"
- 2 Install the drivers on your computer using the User Software and Manuals CD-ROM.

See "For details on the installation procedures:" (P.7).

#### **NOTE**

The scanner driver cannot be installed if the machine and your computer are connected in an IPv6 environment.

Proceed to ["Setting a Paper Size and Type" \(P.7\).](#page-6-1)

En

## <span id="page-6-0"></span> **Connecting via a USB Cable**

Connect the USB cable after installing the drivers.

1 Install the drivers on your computer using the User Software and Manuals CD-ROM.

See "For details on the installation procedures:" (P.7).

2 Connect the USB cable.

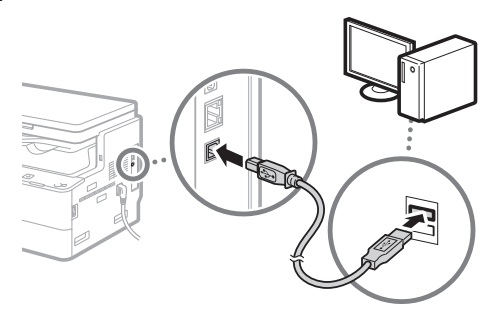

Proceed to ["Setting a Paper Size and Type" \(P.7\)](#page-6-1).

## <span id="page-6-1"></span> **Setting a Paper Size and Type**

Follow the instructions on the screen to set the paper size and type.

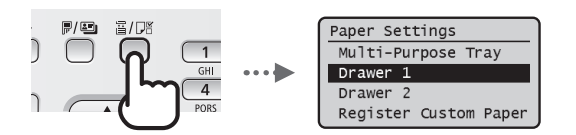

## **For details on the installation procedures:**

Install the drivers on your computer using the User Software and Manuals CD-ROM. For details on the installation procedures, see the MF Driver Installation Guide.

You can also download the drivers from the Canon website.

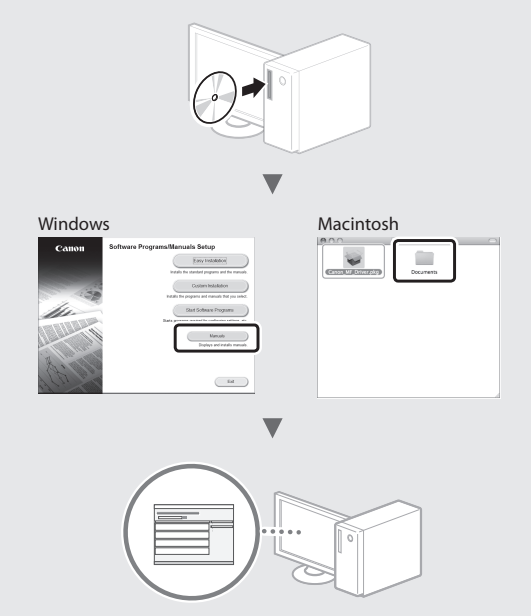

## **If the drivers cannot be installed from the CD-ROM:**

The drivers included on the CD-ROM support 32-bit operating systems. If your computer is running a 64-bit operating system, download the appropriate drivers from the Canon website.

## **For Mac OS users:**

The drivers for Mac OS may not be included on the CD-ROM supplied with this machine depending on when you purchase the machine. Please find and download the appropriate drivers from the Canon website. For details on how to install and use the drivers, see the driver guides that are included with the drivers. Also see the e-Manual for more information for Mac OS users.

e-Manual "Appendix" ▶ "Others" ▶ "For Mac OS Users"

<span id="page-7-0"></span>A variety of functions are available. An overview of some useful functions is provided below.

#### **Copy**

#### **Enlarged/Reduced Copies**

You can enlarge or reduce standard size documents to copy on standard size paper or specify the copy ratio in percentage.

### **2-Sided Copying**

You can copy 1-sided documents on both sides of paper.

#### **Collating**

You can sort copies into sets arranged in page order.

#### **Reduced Layout**

You can reduce multiple documents to copy them onto one sheet.

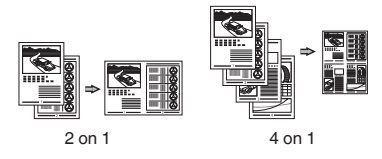

#### **Copying ID Card**

You can make a copy of a 2-sided card onto one side of paper.

#### **Print**

#### **Enlarged/Reduced Printing**

#### **2-Sided Printing**

#### **Reduced Layout**

You can reduce multiple documents to print them onto one sheet.

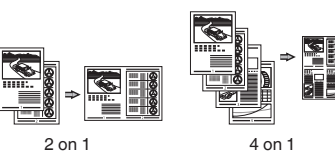

#### **Booklet Printing**

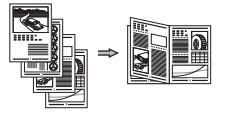

**Poster Printing**

**Watermark Printing**

**Combining and Printing Multiple Documents**

**Selecting a "Profile"** 

## **Network Settings**

This machine comes equipped with a network interface that you can construct a network environment easily. You can print a document and use the network scan from all computers which are connected with the machine. The machine supports to increase work efficiency as a shared machine in the office.

#### **Scan**

#### **Scanning Documents from the Operation Panel of the Machine**

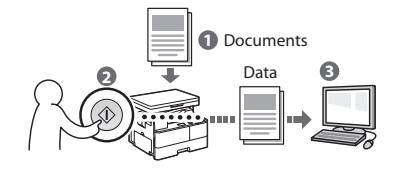

#### **Scanning Documents from a Computer**

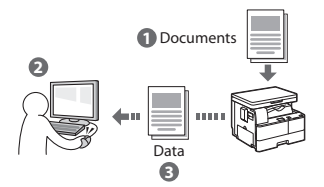

#### **Convenient Uses of Scanned Documents**

You can save scanned documents in a USB memory.

### **Remote UI**

You can understand the condition of the machine from the computers on the network. You can access the machine and manage jobs or specify various settings via network.

## <span id="page-8-0"></span>**Clearing Paper Jams**

If the following screen appears, a paper jam has occurred inside the machine. Follow the procedure displayed on the screen to remove the jammed paper. This manual indicates only areas where paper jams occur. For details on the procedures, see the e-Manual.

gy Paper jammed. Press  $[\ ]$  to display steps. Þ

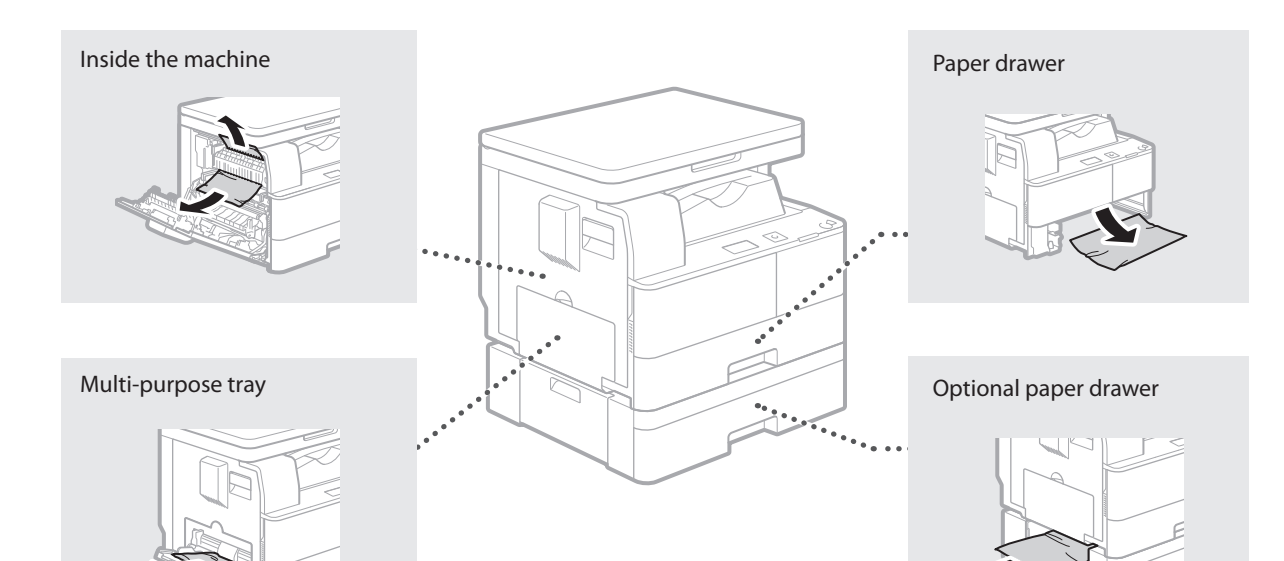

## <span id="page-9-0"></span>**Replacing Toner Cartridge**

Toner cartridges are consumables. When the toner becomes nearly empty or has run out completely in the middle of a job run, a message appears on the screen, or the following problems may occur. Take the appropriate action accordingly.

## **When a Message Appears**

When the toner becomes nearly empty or has run out in the middle of a job run, a message appears on the screen.

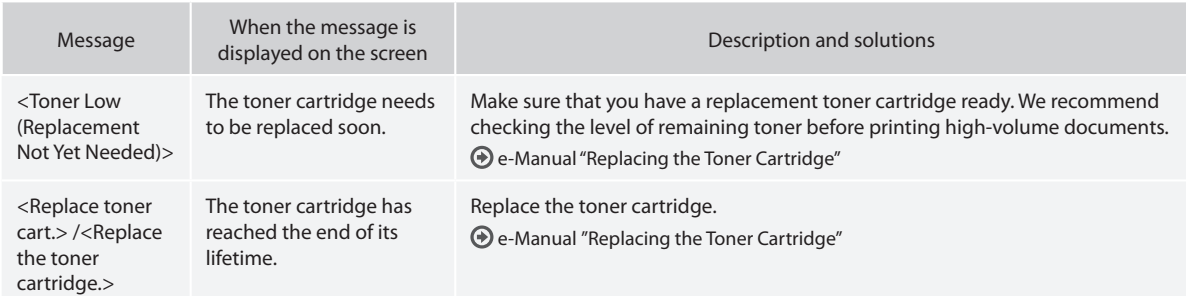

## **If Printouts are Poor in Quality**

If your printouts begin to show any of the characteristics below, the toner cartridge is nearly empty. Replace the nearly empty toner cartridge even if no message is displayed.

White streaks appear **Partially faded Partially faded Density is uneven** 

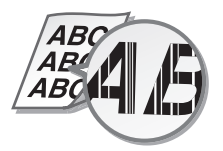

Toner smudges and splatters

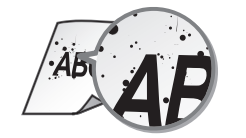

ABC ABC.

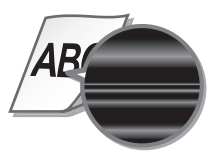

Printouts are grayish

ABC

## **Symbols Used in This Manual**

#### **WARNING**

Indicates a warning concerning operations that may lead to death or injury to persons if not performed correctly. To use the machine safely, always pay attention to these warnings.

## **A** CAUTION

Indicates a caution concerning operations that may lead to injury to persons if not performed correctly. To use the machine safely, always pay .<br>attention to these cautions.

## *MIMPORTANT*

Indicates operational requirements and restrictions. Be sure to read these items carefully to operate the machine correctly, and avoid damage to the machine or property.

## **Keys and Buttons Used in This Manual**

The following symbols and key names are a few examples of how keys to be pressed are expressed in this manual.

- Operation panel keys: [Key icon], [Key icon] + (Key name) Example:  $\circledS$ ,  $\circledcirc$ ) (Back)
- Display: <Specify destination.>
- Buttons and items on the computer display: [Preferences]

## **Important Safety Instructions**

Please read these "Important Safety Instructions" in this manual and in the e-Manual thoroughly before operating the machine. As these instructions are intended to prevent injury to the user or other persons or destruction of property, always pay attention to these instructions. Also, since it may result in unexpected accidents or injuries, do not perform any operation unless otherwise specified in the manuals. Improper operation or use of this machine could result in personal injury and/or damage requiring extensive repair that may not be covered under your Limited Warranty.

## **Installation**

#### **WARNING**

- Do not install the machine in the following locations. Doing so may result in personal injury, fire or electrical shock.
	- − A location where the ventilation slots are blocked (too close to walls, beds, rugs, or similar objects)
	- − A damp or dusty location
	- − A location exposed to direct sunlight or outdoors
	- − A location subject to high temperatures
	- − A location exposed to open flames
	- − Near alcohol, paint thinners or other flammable substances
- Do not connect unapproved cables to this machine. Doing so may result in a fire or electrical shock.
- Do not place necklaces and other metal objects or containers filled with liquid on the machine. If foreign substances come in contact with electrical parts inside the machine, it may result in a fire or electrical shock.
- When installing and removing the optional accessories, be sure to turn OFF the power, unplug the power plug, and then disconnect all the interface cables and power cord from the machine. Otherwise, the power cord or interface cables may be damaged, resulting in a fire or electrical shock.
- Do not use near any medical equipment. Radiowaves emitted from this machine may interfere with medical equipment, which may cause a malfunction and result in serious accidents.
- If any foreign substance falls into this machine, unplug the power plug from the AC power outlet and contact your local authorized Canon dealer.

## **<sup></sub>** IMPORTANT</sup>

- This machine generates a slight amount of ozone, etc. during normal use. Although sensitivity to ozone, etc. may vary, this amount is not harmful. Ozone, etc. may be more noticeable during extended use or long production runs, especially in poorly ventilated rooms. It is recommended that the room where the machine operates be appropriately ventilated to maintain a comfortable working environment. Also avoid locations where people would be exposed to emissions from the machine.
- Machines with a hard disk may not operate properly when used at high altitudes of about 3,000 meters above sea level, or higher.

## **Power Supply**

#### **WARNING**

- Do not use power cords other than the one provided, as this may result in a fire or electrical shock.
- The provided power cord is intended for use with this machine. Do not connect the power cord to other devices.
- Do not modify, pull, forcibly bend, or perform any other act that may damage the power cord. Do not place heavy objects on the power cord. Damaging the power cord may result in a fire or electrical shock.
- Do not plug in or unplug the power plug with wet hands, as this may result in an electrical shock.
- Do not use extension cords or multi-plug power strips with the machine. Doing so may result in a fire or electrical shock.
- Do not wrap the power cord or tie it in a knot, as this may result in a fire or electrical shock.
- Insert the power plug completely into the AC power outlet. Failure to do so may result in a fire or electrical shock.
- Remove the power plug completely from the AC power outlet during a thunder storm. Failure to do so may result in a fire, electrical shock, or damage to the machine.

## **A** CAUTION

Install this machine near the power outlet and leave sufficient space around the power plug so that it can be unplugged easily in an emergency.

## **Handling**

#### **WARNING**

- Immediately unplug the power plug from the AC power outlet and contact an authorized Canon dealer if the machine makes an unusual noise, emits an unusual smell, or emits smoke or excessive heat. Continued use may result in a fire or electrical shock.
- Do not disassemble or modify this machine. There are high-voltage and high-temperature components inside the machine which may result in a fire or electrical shock.
- Place the machine where children will not come in contact with the power cord and other cables or internal and electrical parts. Failure to do so may result in unexpected accidents.
- Do not use flammable sprays near this machine. If flammable substances come into contact with electrical parts inside this machine, it may result in a fire or electrical shock.
- When plugging or unplugging a USB cable when the power plug is plugged into an AC power outlet, do not touch the metal part of the connector, as this may result in an electrical shock.
- If you are using a cardiac pacemaker: This machine generates a low level magnetic flux. If you use a cardiac pacemaker and feel abnormalities, please move away from this machine and consult your physician immediately.

#### **A** CAUTION

- For your safety, please unplug the power cord if the machine will not be used for a long period of time.
- Use caution when opening and closing covers to avoid injury to your hands.
- Keep hands and clothing away from the rollers in the output area. If the rollers catch your hands or clothing, this may result in personal injury.
- The inside of the machine and the output slot is very hot during and immediately after use. Avoid contact with these areas to prevent burns. Also, printed paper may be hot immediately after being output, so use caution when handling it. Failure to do so may result in burns.
- The laser beam can be harmful to human bodies. Since radiation emitted inside the product is completely confined within protective housings and external covers, the laser beam cannot escape from the machine during any phase of user operation. Read the following remarks and instructions for safety.
- − Never open covers other than those indicated in this manual.
- If you operate the machine in manners other than the control, adjustment, and operating procedures prescribed in this manual, this may result in hazardous radiation exposure.
- If the laser beam should escape and enter your eyes, exposure may cause damage to your eyes.

## **Maintenance and Inspections**

#### **WARNING**

- Before cleaning, turn OFF the power and unplug the power plug from the AC power outlet. Failure to do so may result in a fire or electrical shock.
- Unplug the power plug periodically and clean with a dry cloth to remove dust and grime. Accumulated dust may absorb humidity in the air and may result in a fire if it comes into contact with electricity.
- Use a damp, well wrung-out cloth to clean the machine. Dampen cleaning cloths with water only. Do not use alcohol, benzenes, paint thinners, or other flammable substances. Do not use tissue paper or paper towels. If these substances come into contact with electrical parts inside the machine, they may generate static electricity or result in a fire or electrical shock.
- Check the power cord and plug periodically for damage. Check the machine for rust, dents, scratches, cracks, or excessive heat generation. Use of poorly-maintained equipment may result in a fire or electrical shock.

## **Consumables**

#### **WARNING**

- Do not dispose of used toner cartridges and drum units in open flames. Also, do not store toner cartridges, drum units, or paper in a location exposed to open flames. This may cause the toner to ignite, and result in burns or fire.
- If you accidentally spill or scatter toner, carefully wipe up the loose toner with a damp, soft cloth and avoid inhaling any toner dust. Do not use a vacuum cleaner that is not equipped with safety measures to prevent dust explosions to clean up loose toner. Doing so may cause damage to the vacuum cleaner or result in a dust explosion due to static discharge.

## **A** CAUTION

En

- Use caution not to inhale any toner. If you should inhale toner, consult a physician immediately.
- Use caution so that toner does not get into your eyes or mouth. If toner should get into your eyes or mouth, immediately wash with cold water and consult a physician.
- Use caution so that toner does not come into contact with your skin. If it should, wash with soap and cold water. If there is any irritation on your skin, consult a physician immediately.
- Keep the toner cartridges and other consumables out of the reach of small children. If toner is ingested, consult a physician or poison control center immediately.
- Do not disassemble or modify the toner cartridges. Doing so may cause the toner to scatter.
- Remove the sealing tape of the toner cartridge completely without using excessive force. Doing otherwise may cause the toner to scatter.

## **Legal Notices**

#### **Product Name**

Safety regulations require the product's name to be registered. In some regions where this product is sold, the following name(s) in parenthesis may be registered instead.

imageRUNNER 1435 (F193090)

## **EMC requirements of EC Directive**

This equipment conforms with the essential EMC requirements of EC Directive. We declare that this product conforms with the EMC requirements of EC Directive at nominal mains input 230 V, 50 Hz although the rated input of the product is 220 to 240 V, 50/60 Hz. Use of shielded cable is necessary to comply with the technical EMC requirements of EC Directive.

## **WEEE Directive**

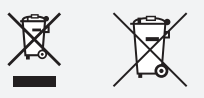

Only for European Union and EEA (Norway, Iceland and Liechtenstein)

These symbols indicate that this product is not to be disposed of with your household waste, according to the WEEE Directive (2012/19/EU), the Battery Directive (2006/66/EC) and/or national legislation implementing those Directives.

If a chemical symbol is printed beneath the symbol shown above, in accordance with the Battery Directive, this indicates that a heavy metal  $(Hq = Mercury, Cd = Cadmium, Pb = Lead)$  is present in this battery or accumulator at a concentration above an applicable threshold specified in the Battery Directive.

This product should be handed over to a designated collection point, e.g., on an authorized one-for-one basis when you buy a new similar product or to an authorized collection site for recycling waste electrical and electronic equipment (EEE) and batteries and accumulators.

Improper handling of this type of waste could have a possible impact on the environment and human health due to potentially hazardous substances that are generally associated with EEE. Your cooperation in the correct disposal of this product will contribute to the effective usage of natural resources.

For more information about the recycling of this product, please contact your local city office, waste authority, approved scheme or your household waste disposal service or visit www.canon-europe.com/weee, or www.canon-europe.com/battery.

## **Legal Limitations on the Usage of Your Product and the Use of Images**

Using your product to scan, print or otherwise reproduce certain documents, and the use of such images as scanned, printed or otherwise reproduced by your product, may be prohibited by law and may result in criminal and/or civil liability. A non-exhaustive list of these documents is set forth below. This list is intended to be a guide only. If you are uncertain about the legality of using your product to scan, print or otherwise reproduce any particular document, and/or of the use of the images scanned, printed or otherwise reproduced, you should consult in advance with your legal advisor for guidance.

- − Paper Money
- Traveler's Checks
- − Money Orders
- − Food Stamps
- − Certifi cates of Deposit
- − Passports
- − Postage Stamps (canceled or uncanceled)
- − Immigration Papers
- − Identifying Badges or Insignias
- − Internal Revenue Stamps (canceled or uncanceled)
- − Selective Service or Draft Papers
- − Bonds or Other Certifi cates of Indebtedness
- − Checks or Drafts Issued by Governmental Agencies
- − Stock Certifi cates
- − Motor Vehicle Licenses and Certifi cates of Title
- − Copyrighted Works/Works of Art without Permission of Copyright Owner

#### **Safety-Related Symbols**

- Power switch: "ON" position
- $\bigcirc$  Power switch: "OFF" position
- Power switch: "STAND-BY" position
- $\mathbb O$  Push-push switch  $\mathbb L$  "ON"  $\mathbb L$  "OFF"
- $\bigoplus$  Protective earthing terminal
- Dangerous voltage inside. Do not open covers other than ⚠ instructed.
- $\triangle$  CAUTION: Hot surface. Do not touch.
- Class II equipment
- $\triangle$  Moving parts: Keep body parts away from moving parts

### **NOTE**

Some of symbols shown above may not be affixed depending on the product.

#### **Laser Safety**

This Product is certified as a Class 1 laser product under IEC60825-1:2007 and EN60825-1:2007. This means that the product does not produce hazardous laser radiation.

Since radiation emitted inside the product is completely confined within protective housings and external covers, the laser beam cannot escape from the machine during any phase of user operation.

Do not remove protective housings or external covers, except as directed by the equipment's manual.

This product includes laser diode.

[Maximum Output 8 mW, Wavelength 785-800 nm]

#### **Additional Information**

When servicing or adjusting the optical system of the product, be careful not to place screwdrivers or other shiny objects in the path of the laser beam.

Also, accessories such as watches and rings should be removed before working on the product.

The reflected beam, even though visible or invisible, can permanently damage your eyes.

The label shown below is attached to the inside of the machine, behind the front cover.

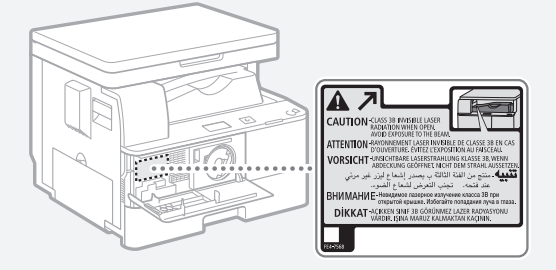

This Product has been classified under IEC60825-1:2007 and EN60825-1:2007, which conform to the following classes; CLASS 1 LASER PRODUCT LASER KLASSE 1 APPAREIL À LASER DE CLASSE 1 APPARECCHIO LASER DI CLASSE 1 PRODUCTO LÁSER DE CLASE 1 APARELHO A LASER DE CLASSE 1 LUOKAN 1 LASER-TUOTE LASERPRODUKT KLASS 1

#### **A** CAUTION

Use of controls, adjustments, or performance of procedures other than those specified in the manuals for this machine may result in hazardous radiation exposure.

<span id="page-13-0"></span>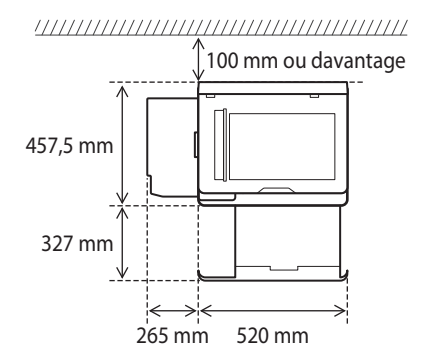

## **A propos des manuels fournis**

#### **Mise en route (ce manuel) :**

Commencez par lire ce manuel. Il explique les réglages de base de la machine, les opérations et indique les précautions à suivre. Veillez à bien lire ce manuel avant d'utiliser la machine.

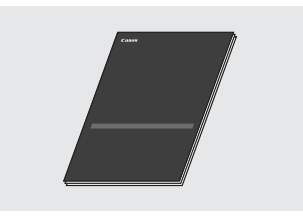

#### **Guide d'installation du pilote MF (User Software and Manuals CD-ROM) :**

Vous devez ensuite lire ce manuel. Il explique comment installer le logiciel.

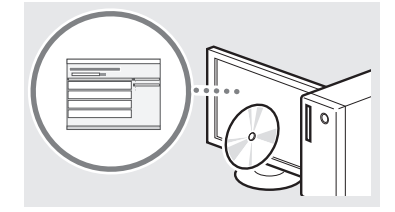

#### **Manuel électronique (User Software and Manuals CD-ROM) :**

Lisez le chapitre de votre choix. Le manuel électronique est divisé en rubriques afin de faciliter la recherche d'informations.

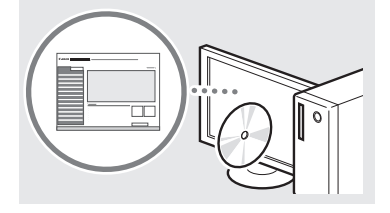

#### **Affi chage du manuel électronique depuis le CD-ROM**

- 1 Insérez le User Software and Manuals CD-ROM dans le lecteur de votre ordinateur.
	- Sélectionnez une langue et cliquez sur [OK] si vous êtes invité à le faire.
- 2 Cliquez sur [Manuels].
- 3 Cliquez sur [Manuel électronique].
- En fonction de votre système d'exploitation, un message d'avertissement de sécurité apparaît parfois.
- Si le User Software and Manuals CD-ROM a déjà été inséré dans l'ordinateur et que l'écran d'installation ne s'affiche pas, retirez le CD-ROM et insérez-le à nouveau.

## <span id="page-14-1"></span><span id="page-14-0"></span>Navigation dans le menu et méthode de saisie du texte

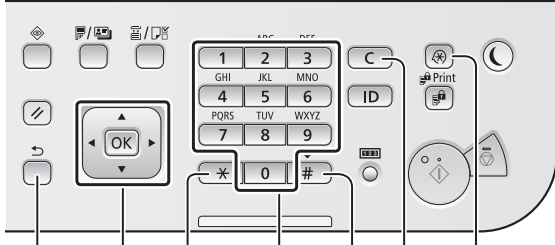

Précédent AV ID OK \* Clavier numérique # Effacement Menu

#### **Navigation dans le menu**

#### Sélection d'un élément ou déplacement du curseur parmi les éléments du menu

Sélectionnez un élément à l'aide de [▲] ou [▼]. Passez au niveau hiérarchique suivant à l'aide de <sup>®8</sup> ou [▶]. Revenez au niveau hiérarchique précédent à l'aide de [5] (Précédent) ou [◀].

#### **Validation des réglages**

Appuvez sur <sup>[ox]</sup>, Cependant, Jorsque <Appliquer> s'affiche sur l'afficheur, sélectionnez <Appliquer>, puis appuyez sur <sup>[ox]</sup>.

## Méthode de saisie du texte

#### Modification du mode de saisie

Appuyez sur  $(*)$  pour changer le mode de saisie. Vous pouvez également modifier le mode de saisie sur l'afficheur en sélectionnant <Mode de saisie> et en appuyant sur <sup>[OK]</sup>.

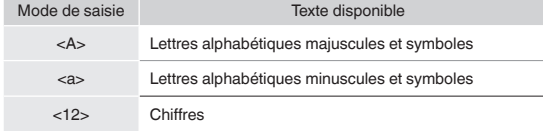

#### Saisie de texte, de symboles et de chiffres

Utilisez le clavier numérique ou  $\boxed{\text{#}}$ .

## Déplacement du curseur (ajout d'un espace)

Déplacez-vous à l'aide de [◀] ou [▶]. Déplacez le curseur jusqu'à la fin du texte et appuyez sur [▶] pour saisir un espace.

#### Suppression de caractères

Supprimez à l'aide de C. Maintenez la touche C enfoncée pour effacer tous les caractères.

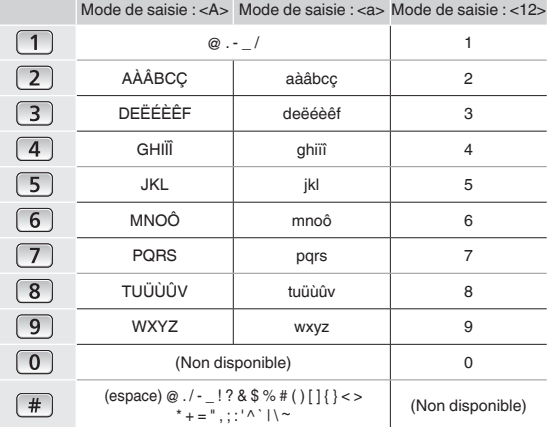

## Mise sous tension/hors tension

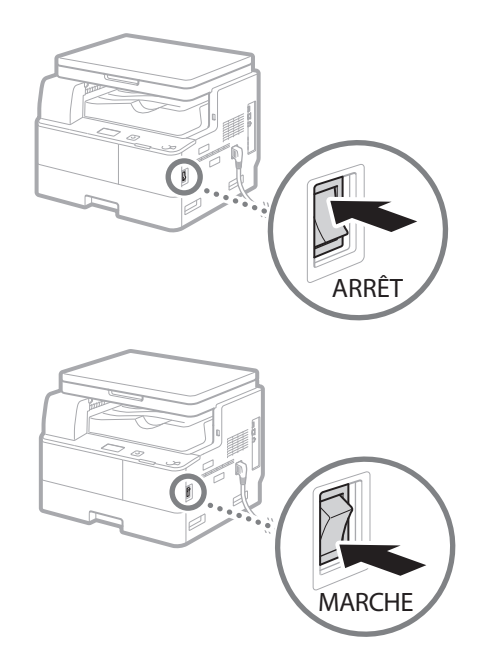

- S'assurer que la fiche du cordon d'alimentation est bien enfichée dans la prise secteur.
	- Ne connectez pas le câble USB pour l'instant. Connectezle au moment de l'installation du logiciel.

## **Configuration des réglages initiaux**

Suivez les instructions à l'écran pour effectuer les opérations suivantes:

- Configurer la langue
- Configurer le pays et la région
- · Insérer le papier dans la cassette
- Configurer le fuseau horaire
- · Définir la date et l'heure
- · Définir le mot de passe d'accès à l'interface utilisateur à distance

## <sup>(1)</sup> IMPORTANT

Il est recommandé de définir un mot de passe d'accès à l'interface utilisateur à distance pour réduire le risque d'intrusion par des parties tierces extérieures.

→ Manuel électronique "Sécurité" ▶ "Protection de l'appareil contre les intrusions" ► "Configuration des droits d'accès" ► "Configuration d'un code PIN pour l'interface distante"

Pour en savoir plus sur la navigation dans le menu et la saisie des chiffres, reportez-vous à "Navigation dans le menu et méthode de saisie du texte" (→ P.15).

## <span id="page-15-0"></span>**Choix de la méthode de connexion de la machine à l'ordinateur**

## ● **Connexion via un réseau fi laire**

Vous pouvez connecter la machine à l'ordinateur par le biais d'un routeur filaire. Utilisez un câble réseau pour raccorder la machine au routeur.

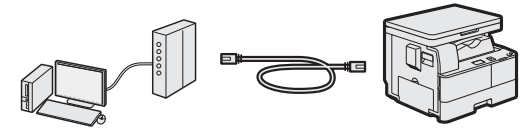

- Assurez-vous que le routeur dispose de ports disponibles pour connecter la machine et l'ordinateur.
- Prévoyez un câble réseau à paire torsadée de catégorie 5 minimum.

#### ● **Connexion via un réseau sans fi l**

Connectez la machine à un appareil mobile par le biais d'un routeur sans fil. Pour savoir comment configurer et utiliser votre routeur sans fil et vos appareils mobiles, consultez les modes d'emploi des périphériques ou prenez contact avec les fabricants.

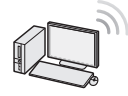

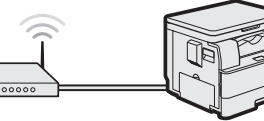

## **Connexion via un câble USB**

Vous pouvez connecter la machine à l'ordinateur à l'aide d'un câble USB.

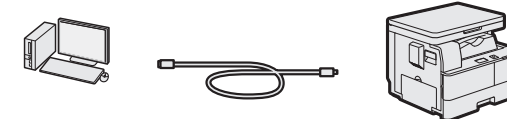

<sup>†</sup> Vérifiez que le câble USB utilisé porte le marquage suivant.  $\sqrt{\overline{\rm{IS}}_3}$ 

**Connexion via un réseau fi laire**  (réseau sans fil)

## **Vérifi cation préalable**

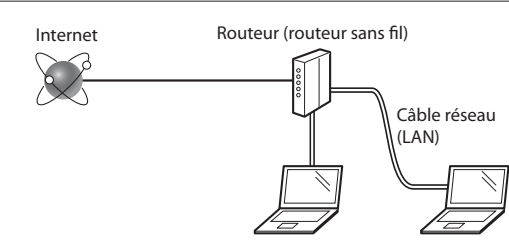

#### **L'ordinateur et le routeur sont-ils connectés correctement au moyen d'un câble réseau (LAN) ?**

Pour plus d'informations, reportez-vous au mode d'emploi fourni avec votre périphérique réseau ou contactez le fabricant du périphérique réseau.

#### Les paramètres réseau ont-ils été définis correctement sur **l'ordinateur ?**

Si l'ordinateur n'est pas configuré correctement, il est possible que la connexion au réseau filaire ne fonctionne pas, même après avoir effectué les réglages suivants.

#### **REMARQUE**

- Lorsque vous vous connectez à un environnement réseau non sécurisé, les informations à caractère personnel risquent d'être divulguées à des tiers. Veuillez donc être très prudent.
- Si vous vous connectez à un réseau depuis votre lieu de travail, prenez contact avec l'administrateur du réseau.

## **Configuration de la connexion au réseau filaire (réseau sans fi l)**

Connectez le câble réseau (LAN).

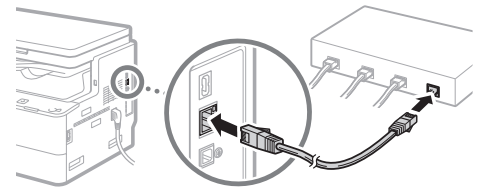

L'adresse IP est automatiquement configurée dans un délai de 2 minutes. Si vous souhaitez configurer l'adresse IP manuellement, reportez-vous aux sections suivantes.

 Manuel électronique "Réseau" ▶ "Connexion à un réseau" ▶ "Définition des adresses IP"

2 Installez les pilotes sur votre ordinateur à l'aide du User Software and Manuals CD-ROM.

 Reportez-vous à "Pour en savoir plus sur les procédures d'installation :" (P.17).

#### **REMARQUE**

Il est impossible d'installer le pilote du scanner si la machine et votre ordinateur sont connectés dans un environnement IPv6.

Passez à ["Réglage du format et du type de papier" \(P.17\).](#page-16-1)

## <span id="page-16-0"></span> **Connexion via un câble USB**

Connectez le câble USB après avoir installé les pilotes.

1 Installez les pilotes sur votre ordinateur à l'aide du User Software and Manuals CD-ROM.

 Reportez-vous à "Pour en savoir plus sur les procédures d'installation :" (P.17).

2 Connectez le câble USB.

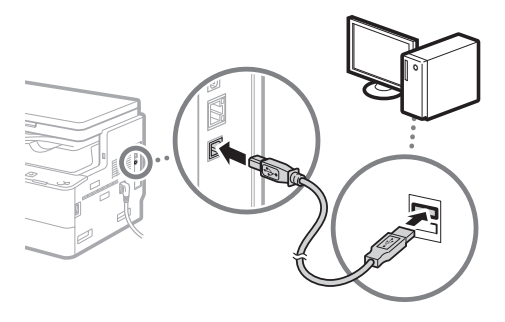

Passez à ["Réglage du format et du type de papier" \(P.17\)](#page-16-1).

## <span id="page-16-1"></span> **Réglage du format et du type de papier**

Suivez les instructions à l'écran pour définir le format et le type de papier.

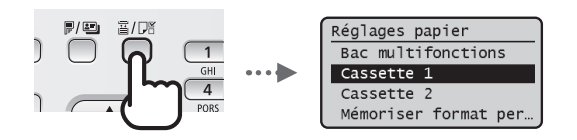

## **Pour en savoir plus sur les procédures d'installation :**

Installez les pilotes sur votre ordinateur à l'aide du User Software and Manuals CD-ROM. Pour en savoir plus sur les procédures d'installation, reportez-vous au Guide d'installation du pilote MF.

 Vous pouvez également télécharger les pilotes depuis le site Web Canon.

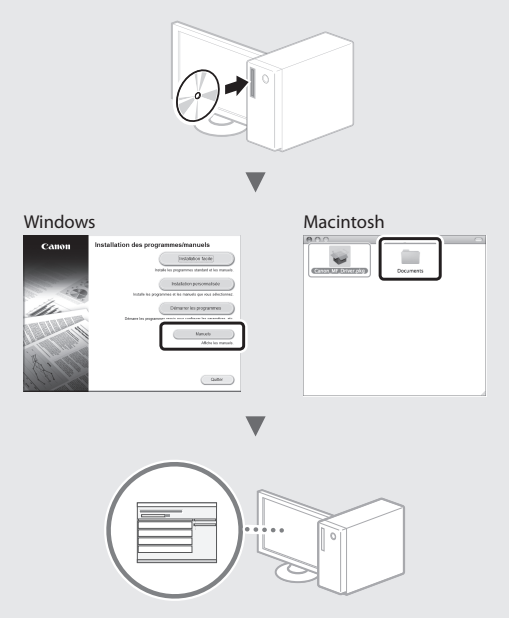

## **S'il est impossible d'installer les pilotes à partir du CD-ROM :**

Les pilotes figurant sur le CD-ROM sont compatibles avec les systèmes d'exploitation 32 bits. Si votre ordinateur exécute un système d'exploitation 64 bits, téléchargez les pilotes appropriés à partir du site Web Canon.

## **Pour les utilisateurs Mac OS :**

Il est possible que les pilotes Mac OS ne soient pas inclus sur le CD-ROM fourni avec cette machine. Cela dépend, de la date à laquelle vous avez acheté la machine. Recherchez et téléchargez les pilotes appropriés à partir du site Web Canon. Pour savoir comment installer et utiliser les pilotes, reportez-vous aux guides de référence fournis avec les pilotes. Le manuel électronique contient également diverses informations spécifiques aux utilisateurs Mac OS. Manuel électronique "Annexe" ▶ "Autres" ▶ "Pour les utilisateurs Mac OS"

<span id="page-17-0"></span>Différentes opérations sont disponibles. Vous trouverez ci-dessous une description des fonctions les plus utiles.

#### **Copie**

#### **Agrandissement/Réduction de copie**

Vous pouvez agrandir ou réduire les documents de taille standard afin de les copier sur du papier de format standard, ou définir un taux de reproduction en pourcentage.

#### **Copie recto-verso**

Vous pouvez trier les copies en jeux organisés dans l'ordre des pages.

#### **Tri séquentiel**

Vous pouvez trier les copies en jeux organisés dans l'ordre des pages.

#### **Disposition réduite**

Il est possible de réduire plusieurs documents pour les copier sur une seule feuille de papier.

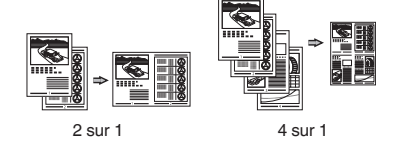

**Copie carte d'identité**

Vous pouvez copier une carte recto verso sur une même face d'une feuille.

#### **Impression**

**Agrandissement/Réduction d'impression**

#### **Impression recto-verso**

#### **Disposition réduite**

Il est possible de réduire plusieurs documents pour les imprimer sur une seule feuille de papier.

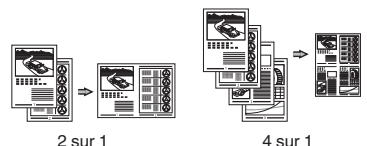

#### **Impression d'une brochure**

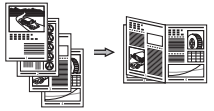

**Impression d'un poster**

**Impression d'un filigrane** 

**Combinaison et impression de plusieurs documents**

Sélection d'un "profil"

## **Réglages réseau**

Cette machine est équipée d'une interface réseau afin de vous permettre d'émuler facilement un environnement réseau. Vous pouvez imprimer un document et utiliser les fonctions de numérisation réseau depuis l'ensemble des ordinateurs connectés à la machine. La machine permet d'augmenter l'efficacité du travail en tant que machine partagée du bureau.

#### **Numérisation**

**Numérisation de documents à partir du panneau de commande de la machine**

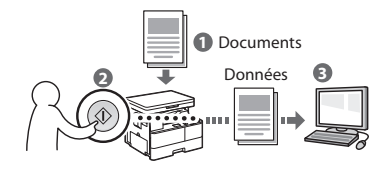

#### **Numérisation de documents à partir d'un ordinateur**

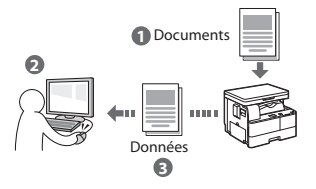

#### **Utilisations pratiques des documents numérisés**

Vous pouvez enregistrer les documents numérisés sur un support mémoire USB.

## **Interface utilis. distante**

Vous pouvez surveiller le statut de la machine depuis les ordinateurs connectés au réseau. Vous pouvez accéder à la machine et gérer les tâches ou spécifier divers réglages depuis le réseau.

## <span id="page-18-0"></span>**Résolution des bourrages papier**

Lorsque l'écran suivant s'affiche, cela signifie qu'un bourrage de papier s'est produit dans la machine. Suivez les instructions à l'écran pour retirer le papier coincé. Seules les zones où un bourrage de papier risque de se produire sont indiquées dans ce manuel. Pour en savoir plus sur les procédures à suivre, reportez-vous au manuel électronique.

% Bourrage papier. Appuyez sur [ $\blacktriangleright$ ] pour afficher la procédure.

Þ

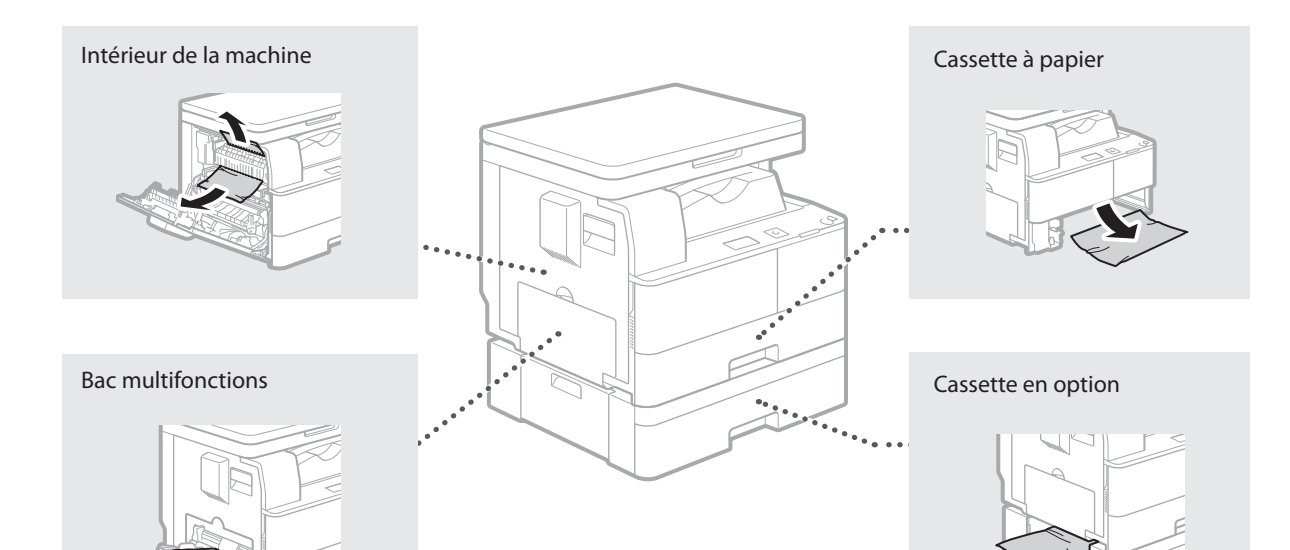

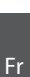

## <span id="page-19-0"></span>**Remplacement de la cartouche d'encre**

Les cartouches d'encre sont des consommables. Lorsque l'encre est presque ou entièrement épuisée au cours d'une tâche, un message s'affiche à l'écran ou les problèmes suivants surviennent. Prenez les mesures appropriées.

### **Lorsqu'un message apparaît**

Lorsque l'encre est presque ou entièrement épuisée au cours d'une tâche, un message s'affiche à l'écran.

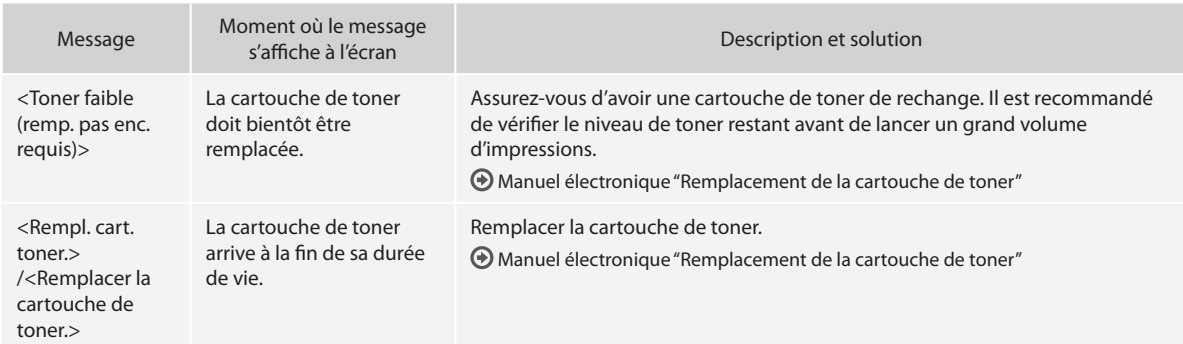

#### **Si les impressions sont de mauvaise qualité**

Si vos impressions présentent l'une des caractéristiques suivantes, la cartouche de toner est presque vide. Remplacez la cartouche de toner presque vide même si aucun message ne s'affiche à l'écran.

Présence de traînées blanches Encre pâle en partie La densité est inégale

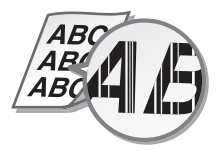

Tâches et éclaboussures d'encre Les impressions sont grisâtres

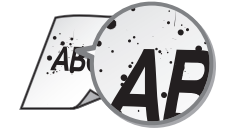

 $ABC$ 4 B (

ABC ABC

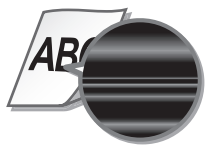

#### **Symboles employés dans ce manuel**

#### **A** AVERTISSEMENT

Avertissement concernant les opérations susceptibles de représenter un danger de mort ou de provoquer des blessures si les instructions ne sont pas respectées. Ces recommandations sont à respecter rigoureusement.

## **A** ATTENTION

Point important concernant les opérations susceptibles de provoquer des blessures si les instructions ne sont pas respectées. Ces recommandations sont à respecter rigoureusement.

## **<sup>(1)</sup> IMPORTANT**

Point important concernant le fonctionnement. À lire attentivement pour bien utiliser la machine et éviter de l'endommager ou de causer des dommages matériels.

#### **Touches et boutons utilisés dans ce manuel**

Vous trouverez ci-dessous les conventions de notation des symboles et des noms de touches.

- Touches du panneau de commandes : [Icône de touche], [Icône de touche] + (Nom de touche)
- Exemple : (...) (Précédent)
- Afficheur : <Spécifier destination.>
- Boutons et options à l'écran de l'ordinateur : [Préférences]

#### **Consignes de sécurité importantes**

Lisez attentivement les "Consignes de sécurité importantes" de ce manuel et du manuel électronique avant d'utiliser la machine. Elles sont destinées à éviter les blessures pour l'utilisateur ou toute autre personne et les dommages matériels. De plus, étant donné que cela peut provoquer des accidents ou des blessures, n'effectuer aucune opération qui ne soit pas explicitement spécifiée dans les quides. Une mauvaise utilisation de cette machine risque de provoquer des blessures et/ou des dommages importants, nécessitant des réparations non couvertes par la garantie limitée.

#### **Installation**

#### **A** AVERTISSEMENT

- N'installez pas la machine dans les lieux suivants. Car cela peut provoquer des blessures, des incendies ou des électrocutions.
	- Évitez les lieux où les possibilités d'aération sont restreintes (à proximité des murs, de lits, de tapis ou d'objets similaires)
	- − Lieu humide ou poussiéreux
	- − Lieu exposé à la lumière directe du soleil ou en extérieur
	- − Lieu exposé à des températures élevées
	- − Lieu exposé aux flammes nues
	- − Lieu proche près d'une source d'alcool, de dissolvant ou d'autres substances inflammables.
- Ne raccordez pas de câbles non approuvés à cet appareil sous peine d'entraîner un incendie ou de subir un choc électrique.
- Ne placez pas de colliers, d'autres objets en métal ou de récipients contenant un liquide sur l'appareil. Si des substances étrangères viennent en contact avec les composants électriques internes de l'appareil, cela présente un risque d'incendie ou de choc électrique.
- Lors de l'installation et du retrait des accessoires en option, pensez à éteindre l'appareil, à débrancher la fiche d'alimentation et à déconnecter de l'appareil tous les câbles d'interface, ainsi que le cordon d'alimentation. Sinon, cela peut endommager les câbles d'interface ou le cordon d'alimentation et provoquer des incendies ou des électrocutions.
- N'utilisez pas ce produit près d'un équipement médical. Les ondes radio qu'il émet peuvent perturber cet équipement médical, ce qui peut provoquer des accidents dus à des dysfonctionnements.
- Si des corps étrangers tombent dans cet appareil, débranchez la fiche d'alimentation de la prise secteur et contactez votre revendeur agréé Canon.

## **<sup>***M***</sup> IMPORTANT**

• Cet appareil émet une faible quantité d'ozone, notamment, en fonctionnement normal. Bien que la sensibilité à l'ozone et autres peut varier, la quantité dégagée n'est pas dangereuse. Vous

remarquerez éventuellement la présence d'ozone ou d'autres gaz pendant une utilisation prolongée ou de longs cycles de production, notamment dans une pièce mal ventilée. Il est recommandé de prévoir une ventilation adéquate de la pièce afin de maintenir un environnement de travail confortable. Evitez également les endroits où des personnes seraient exposées à des émissions de la machine.

Il est possible que les appareils dotés d'un disque dur ne fonctionnent pas correctement s'ils sont utilisés à haute altitude, à savoir à partir d'environ 3 000 mètres au-dessus du niveau de la mer.

## **Alimentation**

#### **A** AVERTISSEMENT

- Utilisez uniquement le cordon d'alimentation fourni, pour éviter tout risque d'incendie ou d'électrocution.
- Le cordon d'alimentation fourni est destiné à être utilisé avec cette machine. Ne pas le raccorder à un autre périphérique.
- Ne modifiez pas, ne tirez pas, ne pliez pas excessivement, ni n'altérez en aucune manière le cordon d'alimentation. Veillez également à ne pas poser d'objets lourds sur le cordon d'alimentation. Cela risquerait d'entraîner des dommages électriques, et de provoquer un incendie ou une électrocution.
- Ne branchez/débranchez pas le cordon d'alimentation avec les mains mouillées car vous risquez de vous électrocuter.
- N'utilisez pas de rallonge, ni de multiprises avec l'appareil. Cela pourrait entraîner un incendie ou une électrocution.
- N'enroulez pas le cordon d'alimentation ou ne le retenez pas par un nœud, cela peut provoquer des incendies ou des électrocutions.
- Insérez complètement la fiche d'alimentation dans la prise secteur. Si vous ne le faites pas, cela peut entraîner un risque d'incendie ou d'électrocution.
- Débranchez la fiche d'alimentation de la prise secteur en cas d'orage. La foudre peut entraîner un incendie, une électrocution ou un dysfonctionnement de l'appareil.

#### **A** ATTENTION

• Installer cette machine à proximité d'une prise secteur et laisser un dégagement suffisant autour de la prise secteur afin qu'il soit facile de débrancher la machine en cas d'urgence.

#### **Manipulation**

#### **A** AVERTISSEMENT

- Débranchez la fiche d'alimentation de la prise secteur et contactez un revendeur agréé Canon si l'appareil émet des bruits anormaux, de la fumée, de la chaleur ou une odeur inhabituelle. Si vous continuez à utiliser l'appareil, cela peut entraîner un risque d'incendie ou d'électrocution.
- Ne démontez jamais, ni n'altérez l'appareil. Il comporte des composants à haute tension et à haute température qui risquent de provoquer des incendies ou des électrocutions.
- Placez l'appareil à un endroit où les enfants ne peuvent pas entrer en contact avec le cordon d'alimentation, d'autres câbles ou des pièces internes et électriques. Si vous ne le faites pas, vous vous exposez à des accidents inattendus.
- Ne vaporisez pas de produits inflammables près de l'appareil. Si de telles substances viennent en contact avec les composants électriques internes de l'appareil, cela peut provoquer des incendies ou des électrocutions.
- Si vous branchez ou débranchez un câble USB lorsque le cordon d'alimentation est branché sur une prise secteur, ne touchez pas la partie métallique du connecteur, vous risquez de subir une décharge électrique.
- Si vous portez un pacemaker: Cette machine émet un faible champ magnétique. Si vous portez un pacemaker et constatez une anomalie, éloignez-vous de la machine et consultez immédiatement votre médecin.

#### **A** ATTENTION

- Pour votre sécurité, débranchez le cordon d'alimentation si vous prévoyez de ne pas utiliser l'appareil pendant une période prolongée.
- Faites attention à l'ouverture et à la fermeture des capots de ne pas vous blesser aux mains.
- Éloignez vos mains ou vos vêtements du rouleau dans la zone de sortie. Une soudaine rotation du rouleau peut happer vos mains ou vos vêtements, provoquant des blessures corporelles.

Fr

- L'intérieur de l'appareil et la fente de sortie peuvent être très chauds pendant et immédiatement après usage. Évitez tout contact avec ces zones pour ne pas vous brûler. Le papier imprimé peut également être très chaud à sa sortie de l'imprimante. Faites bien attention lorsque vous le manipulez. Sinon, vous risquez de vous brûler.
- Le rayonnement laser peut être dangereux. Le système optique étant conçu de sorte que les rayonnements émis demeurent captifs des capots de protection et des portes externes, à aucun moment du cycle de fonctionnement le faisceau laser ne risque de rayonner hors de la machine. Lire les remarques et instructions qui suivent concernant la sécurité.
	- − N'ouvrez jamais les capots autrement que de la façon indiquée dans ce manuel.
- Toute utilisation de la machine qui ne respecterait pas les procédures de contrôle, d'ajustement et d'utilisation décrites dans ce manuel peut provoquer une exposition à des radiations dangereuses.
- Si le faisceau laser vient à s'échapper de l'appareil et que vos yeux s'y trouvent exposés, le rayonnement peut provoquer des lésions oculaires.

#### **Entretien et vérifications**

#### **A** AVERTISSEMENT

- Avant toute opération de nettoyage, coupez le courant et retirez la fiche d'alimentation de la prise secteur. Si vous ne le faites pas, cela peut entraîner un risque d'incendie ou d'électrocution.
- Débranchez régulièrement le cordon d'alimentation et retirez la poussière et les saletés avec un chiffon sec. Les dépôts de poussière qui s'accumulent peuvent absorber de l'humidité et provoquer à terme un incendie, s'ils entrent en contact avec de l'électricité.
- Employez un chiffon humide, bien essoré pour nettoyer l'appareil. Humectez le chiffon avec de l'eau uniquement. N'utilisez aucune substance inflammable telle que de l'alcool, du benzène ou du dissolvant. Ne recourez pas à des mouchoirs en papier ou de l'essuie-tout. Si de telles substances viennent en contact avec les composants électriques internes de l'appareil, cela peut provoquer des incendies ou des électrocutions.
- Vérifiez l'état du cordon d'alimentation et de la fiche de temps à autre. Recherchez la présence éventuelle de rouille, d'accrocs, de griffures, de fissures ou de génération de chaleur excessive. Si vous continuez à utiliser l'appareil mal entretenue, cela peut entraîner un risque d'incendie ou d'électrocution.

#### **Consommables**

#### **A** AVERTISSEMENT

- Ne jetez pas les cartouches de toner et les unités de tambour usagées au feu. Ne stockez pas les cartouches de toner, les unités de tambour ou le papier dans un endroit exposé directement à une flamme nue. L'encre risque de s'enflammer, provoquant des brûlures ou un incendie.
- Si, par mégarde, vous renversez de l'encre, prenez soin d'essuyer les gouttes d'encre à l'aide d'un chiffon doux et humide de manière à éviter toute inhalation. N'utilisez jamais un aspirateur non muni de dispositifs de protection pour nettoyer l'encre gâchée, sous peine d'endommager l'aspirateur ou d'entraîner une explosion des poussières en raison de décharges électrostatique.

#### **A** ATTENTION

Fr

- Veillez à ne pas inhaler d'encre. En cas d'inhalation, consultez immédiatement un médecin.
- Faites attention à ne pas recevoir d'éclaboussures de toner dans les yeux ou la bouche. En cas de contact avec les yeux ou la bouche, rincez immédiatement à l'eau froide et consultez un médecin.
- Faites attention à ne pas recevoir d'éclaboussures d'encre dans les yeux ou la bouche. Si cela se produit, rincez immédiatement à l'eau froide et au savon. En cas d'irritation sur la peau, consultez un médecin immédiatement.
- Conservez les cartouches de toner et autres produits consommables hors de la portée des jeunes enfants. En cas d'ingestion d'encre, consultez immédiatement un médecin ou contactez le centre anti-poison.
- Ne démontez pas, ne modifiez pas les cartouches de toner, sinon vous risqueriez de provoquer des éclaboussures d'encre.
- Retirez complètement la bande adhésive de la cartouche sans exercer de force excessive. Vous risqueriez de provoquer des éclaboussures d'encre.

## **Mentions légales**

#### **Nom du produit**

Conformément aux règlements en matière de sécurité, le nom du produit doit être déposé. Dans certaines des zones de commercialisation du produit, il se peut que le nom déposé soit celui indiqué entre parenthèses cidessous.

imageRUNNER 1435 (F193090)

## **Exigences CEM de la directive européenne**

Cet équipement est conforme aux principales exigences CEM de la directive européenne. Ce produit est conforme aux spécifications CEM de la directive européenne pour une alimentation secteur nominale de 230 V, 50 Hz, avec une tension nominale de 220 V – 240 V, 50/60 Hz. L'utilisation de câble blindé est nécessaire pour satisfaire aux exigences techniques CEM de la directive européenne.

## **Directive DEEE**

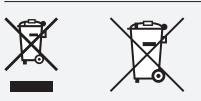

Union Européenne, Norvège, Islande et Liechtenstein uniquement.

Ces symboles indiquent que ce produit ne doit pas être mis au rebut avec les ordures ménagères, comme le spécifient la Directive européenne DEEE (2012/19/UE), la Directive européenne relative à l'élimination des piles et des accumulateurs usagés (2006/66/CE) et les lois en vigueur dans votre pays appliquant ces directives. Si un symbole de toxicité chimique est imprimé sous le symbole illustré ci-dessus conformément à la Directive relative aux piles et aux accumulateurs, il indique la présence d'un métal lourd (Hg = mercure, Cd = cadmium, Pb = plomb) dans la pile ou l'accumulateur à une concentration supérieure au seuil applicable spécifié par la Directive. Ce produit doit être confié au distributeur à chaque fois que vous achetez un produit neuf similaire, ou à un point de collecte mis en place par les collectivités locales pour le recyclage des Déchets des Équipements Électriques et Électroniques (DEEE). Le traitement inapproprié de ce type de déchet risque d'avoir des répercussions sur l'environnement et la santé humaine, du fait de la présence de substances potentiellement dangereuses généralement associées aux équipements électriques et électroniques.

Votre entière coopération dans le cadre de la mise au rebut correcte de ce produit favorisera une meilleure utilisation des ressources naturelles. Pour plus d'informations sur le recyclage de ce produit, contactez vos services municipaux, votre éco-organisme ou les autorités locales compétentes, ou consultez le site www.canon-europe.com/weee, ou www.canon-europe.com/battery.

## **Restrictions à l'usage de votre produit et à l'utilisation des images**

L'utilisation de votre produit pour numériser, imprimer ou reproduire de quelque manière que ce soit certains documents, ainsi que l'utilisation des images numérisées, imprimées ou reproduites par votre produit, peuvent être interdites par la loi et peuvent engager votre responsabilité civile et/ou pénale. Vous trouverez ci-dessous une liste non exhaustive des documents dont la reproduction peut être interdite. Cette liste a uniquement vocation à vous servir de guide. Si vous avez un doute sur la légalité de l'utilisation de votre produit pour numériser, imprimer ou reproduire de quelque manière que ce soit un document particulier et/ ou sur la légalité de l'utilisation des images ainsi numérisées, imprimées ou reproduites, nous vous recommandons de prendre préalablement les conseils juridiques nécessaires.

- − Billets de banque
- − Chèques de voyage
- − Mandats, ordres de paiement
- − Titres de restauration
- − Bons de caisse et certifi cats de dépôt
- − Passeports, pièces d'identité et permis de conduire
- − Timbres postaux (oblitérés ou non)
- − Documents d'immigration
- − Badges d'identifi cation ou insignes
- − Timbres fi scaux (oblitérés ou non)
- − Papiers militaires
- − Certifi cats de valeurs mobilières (actions, obligations, ...) et de parts sociales
- − Eff ets de commerce, lettres de change, billets à ordre et chèques
- − Certificats d'action
- − Titres de propriété
- − Dans certains cas, documents faisant l'objet d'un droit de propriété intellectuelle sans l'autorisation de leur titulaire.

#### **Symboles relatifs à la sécurité**

- Commutateur d'alimentation : position "MARCHE"
- $\bigcap$  Commutateur d'alimentation : position "ARRÊT"
- Commutateur d'alimentation : position "VEILLE"
- (T) Commutateur à poussoir  $\blacksquare$  "MARCHE"  $\blacksquare$  "ARRÊT"
- Prise de protection de mise à la terre
- Tension dangereuse à l'intérieur. Ne pas ouvrir les capots, sauf ⚠ instructions contraires.
- $A$  ATTENTION : surface chaude. Ne pas toucher.
- $\Box$  Equipement de classe II
- Pièces mobiles : tenez-vous à l'écart des pièces mobiles

#### **REMARQUE**

Certains des symboles affichés ci-dessous peuvent ne pas être apposés en fonction du produit.

#### **Faisceau laser**

Canon certifie que ce produit est un produit laser de Classe 1, d'après les normes IEC 60825-1:2007 et EN 60825-1:2007, ce qui signifie qu'il n'émet pas de rayonnements laser dangereux.

Le système optique étant conçu de sorte que les rayonnements émis demeurent captifs des capots de protection et des portes externes, à aucun moment du cycle de fonctionnement le faisceau laser ne risque de rayonner hors de la machine.

Ne pas retirer les capots de protection et les portes externes, sauf indication expresse du guide d'utilisation de la machine.

Ce produit comprend une diode laser.

[Puissance de sortie maximale 8 mW, longueur d'onde 785 à 800 nm]

#### **Informations complémentaires**

Lors de l'entretien ou du réglage du système optique du produit, veiller à ne placer aucun objet brillant (tournevis, etc.) sur le trajet du faisceau laser.

En outre, les objets personnels, tels que montres, alliances, etc., doivent être enlevés avant de travailler avec le produit.

Ils sont susceptibles de réfléchir le faisceau qui, visible ou invisible, peut occasionner des lésions oculaires permanentes.

L'étiquette illustrée ci-dessous est apposée à l'intérieur de la machine, derrière le capot avant.

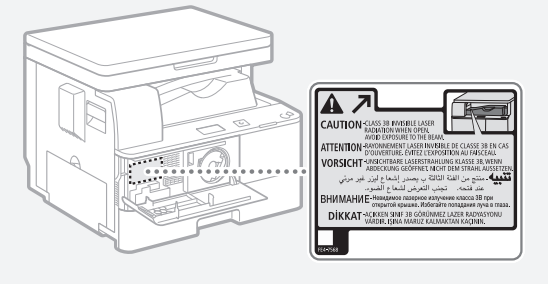

D'après les normes IEC 60825-1:2007 et EN 60825-1:2007, ce produit correspond aux catégories suivantes : CLASS 1 LASER PRODUCT LASER KLASSE 1 APPAREIL À LASER DE CLASSE 1 APPARECCHIO LASER DI CLASSE 1 PRODUCTO LÁSER DE CLASE 1 APARELHO A LASER DE CLASSE 1 LUOKAN 1 LASER-TUOTE LASERPRODUKT KLASS 1

#### **A** ATTENTION

L'utilisation de commandes ou réglages, ou l'exécution de procédures autres que celles spécifiées dans les quides de la machine peuvent être cause d'exposition à un rayonnement dangereux.

# Canon

**CANON INC.**  30-2, Shimomaruko 3-chome, Ohta-ku, Tokyo 146-8501, Japan

**CANON U.S.A., INC.**  One Canon Park, Melville, NY 11747, U.S.A.

**CANON CANADA INC.**  6390 Dixie Road Mississauga, Ontario L5T 1P7, Canada

**CANON EUROPA N.V.**  Bovenkerkerweg 59, 1185 XB Amstelveen, The Netherlands (See http://www.canon-europe.com/ for details on your regional dealer)

**CANON AUSTRALIA PTY LTD**  Building A, The Park Estate, 5 Talavera Road, Macquarie Park, NSW 2113, Australia

**CANON CHINA CO. LTD.**  2F Jinbao Building No.89, Jinbao Street, Dongcheng District, Beijing 100005, PRC **CANON SINGAPORE PTE LTD** 

1 Fusionopolis Place, #15-10, Galaxis, Singapore 138522

**CANON HONGKONG CO., LTD.**  19/F., The Metropolis Tower, 10 Metropolis Drive, Hunghom, Kowloon, Hong Kong

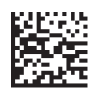